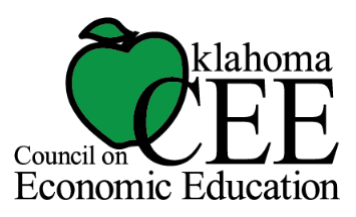

# Student-Created Retirement Digital Vision Boards

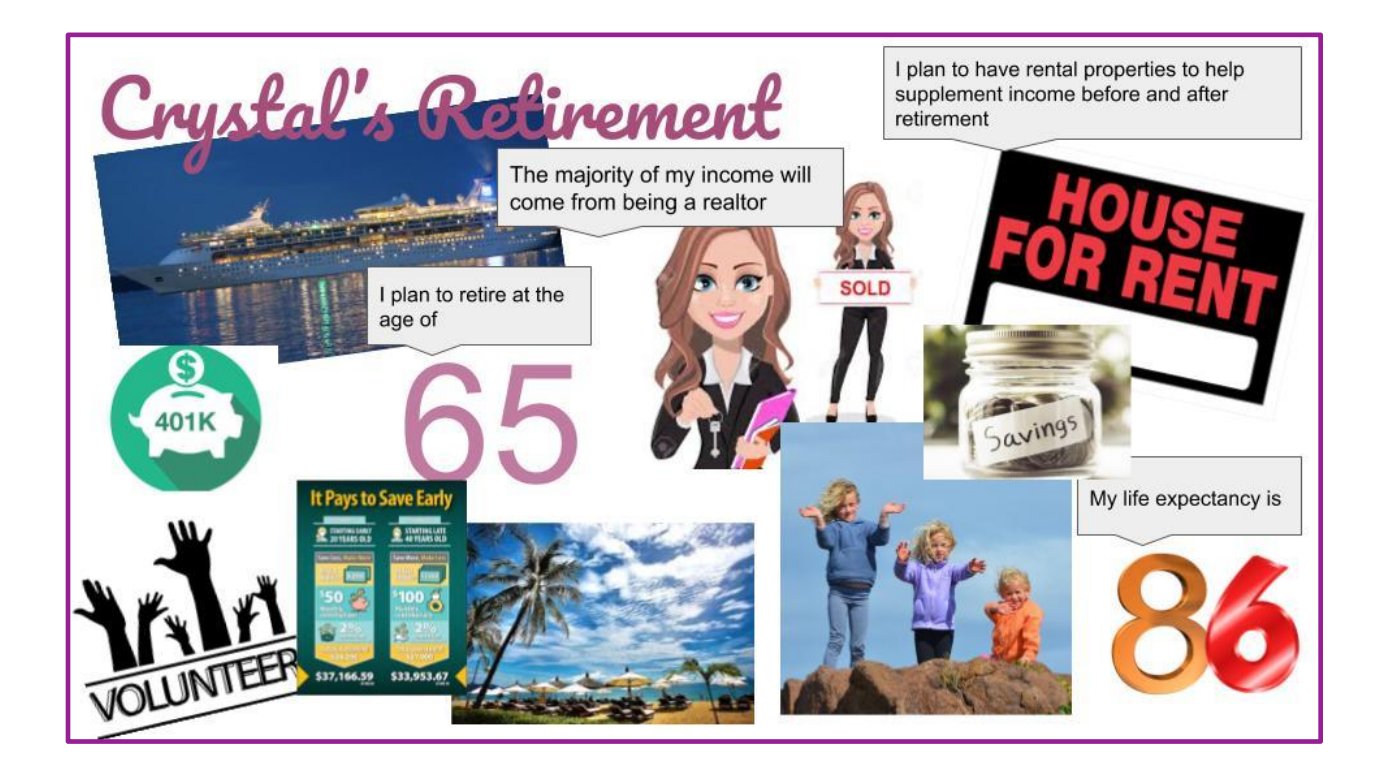

In a 2020 OCEE survey of Oklahoma personal financial literacy educators, retirement was reported to be the toughest standard to teach. Visualization is a great way to help our students think about retirement and what they need to do to start preparing.

Use this lesson to begin or close out discussion on retirement. If at the beginning, this activity will lead into exploration of the necessity of accumulating wealth needed for retirement as well as sources of retirement income. At whatever time this activity is presented, this activity can serve as an activity-based learning assessment.

Oklahoma Personal Financial Literacy Standards:

**PFL.6.1** Describe the necessity of accumulating financial resources needed for specific retirement goals, activities and lifestyles, based on life expectancy. **PFL.6.2** Explain the roles of Social Security, employer retirement plans (401k or 403b) and personal investments (e.g., annuities, IRAs, real estate, stocks, and

bonds) as sources of retirement income, and how to acquire these plans (e.g., banks, insurance companies).

Other resources will be needed to explain specific sources of retirement income. Ideas are listed at end of activity.

### **What is a Vision Board?**

A vision board is a collection of images and words that represent the things you want in life–the things you want to do, the things you want to learn, the things you want to be. Naturally this is a great fit for talking about retirement. Often, vision boards are not digital, they are hands-on creations, cutting images from magazines, and gluing it together on poster board. Your students can create digital versions of vision boards using many tools. For this lesson, we will focus on using Google Slides.

# STEP 1:

Have students brainstorm their vision of retirement. Give them good, guiding questions and even stories to help them imagine retirement and the lifestyle they want to have.

Tell the students you are about to ask them questions for them to consider.

Ask the students to be thinking about realistic goals as they consider the answers. For example, saying they will create their retirement wealth from their NBA career if they have never played basketball is not realistic. Ask them to think about the questions as you say them out loud. You could also present these questions prior to the class meeting.

- Picture yourself at retirement. What does it look like? How old are you?
- What did you accomplish? What do you still want to accomplish?
- How will you save money to be able to retire at the age you want?
- Will you be involved in the community?
- Will types of income will you have?
- How will you prepare to have this retirement lifestyle and receive this income?
- What age do you need to start saving and preparing for retirement?

– What is your life expectancy (based on your birth year, family history, health history, etc.)?

Resources:<https://www.ssa.gov/OACT/population/longevity.html> or [Blueprint Income](https://www.blueprintincome.com/tools/life-expectancy-calculator-how-long-will-i-live/) (Teaching Note: Blueprint Income takes into account multiple factors, including health, lifestyle (smoking, drinking, etc.), race, education, etc.)

– What's something you would like to learn about retirement?

# STEP<sub>2:</sub>

Ask students to create a vision board in Google Slides. Present the questions again (email them, post them, etc.) and ask students to represent answers to these questions in their vision board. Tell them they can use words, text, shapes, lines, arrows, emojis.

You can have them create one page or you can have them answer the questions with images, using one slide for each question and then use those pictures to create the final vision board.

# **Add Images**

– Add images from the Explore tool. Go to Tools>Explore and search. Click on Images, then just click-and-drag into the project. (Note: Click on the image to open and view usage rights. It will appear very small below the image.)

– Add images and icons using the [Unsplash Add-On](https://chrome.google.com/webstore/detail/unsplash-photos/aldghkomejnfjohekcnedoeecfbhacjm?hl=en) and the [Icons](https://chrome.google.com/webstore/detail/icons-by-noun-project/igligegpncolegjcappbmpjmolggfngj?hl=en-US&gl=US&authuser=0) by Noun Project Add-On. BOTH ARE FREE, but Icons requires attribution. (Note: Add-Ons do NOT work on mobile devices.)

– Add words, text, shapes, lines, arrows, emoji, even [GIFs…](https://shakeuplearning.com/blog/insert-gifs-google-docs-slides/)WHATEVER! (I would encourage you not to add video. GIFs could even get out of hand.)

Vision boards can take many forms; some are organized, some are chaotic, some are organized chaos. Most of all these should be very personalized.

### STEP 3:

Save the vision boards in a [shared folder in Google Drive,](https://support.google.com/drive/answer/7166529?hl=en&co=GENIE.Platform=Desktop) or if students are okay with it, publish the slide deck on a webpage or Google Site. You can keep it in the slide deck, or students could download their board as an image file (File>download as> png or jpeg.)

### STEP 4:

This is a great lesson to continually reference when discussing multiple personal finance concepts.

Related lessons to cover sources of retirement income:

Teacher Guide and Lesson / Oklahoma State Department of Education: **Retirement** 

Student Lesson / Oklahoma State Department of Education [6.1 Planning for Your Retirement](https://sde.ok.gov/sde/sites/ok.gov.sde/files/documents/files/Lesson%206.1.pdf)

[6.2 Longevity and Retirement](https://sde.ok.gov/sde/sites/ok.gov.sde/files/documents/files/Lesson%206.2.pdf)

Video / Better Money Habits: [The effect of time on your retirement account](https://bettermoneyhabits.bankofamerica.com/en/retirement/why-save-for-retirement-early)

Sources:

Bell, Kasey. "Student-Created Vision Boards with Google Slides." *Shake Up Learning*, Shake Up Learning Shake Up Learningiqe4efxsuu-Flywheel.netdna-Ssl.com/Wp-Content/Themes/Shakeup/Images/Header.png, 21 Jan. 2019, shakeuplearning.com/blog/student-created-vision-boards-google-slides/.

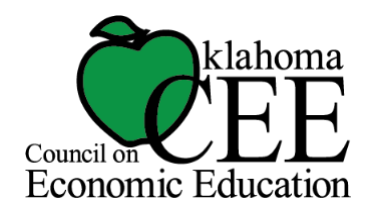

www.moneyisok.org